# **<sup><sup>E</sup>** YAMAHA</sup>

## **Suplemento para TIDAL**

## **E**SI (ESSE) (ESSE) (ESSE) (ESSE) (ESSE) (ESSE) (ESSE) (ESSE) (ESSE) (ESSE) (ESSE) (ESSE) (ESSE) (ESSE) (ESSE)

**Utilización del servicio TIDAL**

TIDAL es el primer servicio de música del mundo con calidad de sonido de alta fidelidad, videos musicales en alta definición y reseñas creadas por periodistas musicales, artistas y expertos, lo que permite ofrecer una experiencia simplemente superior.

Después de registrar esta unidad en la aplicación MusicCast CONTROLLER, utilice el servicio TIDAL del modo que se indica a continuación.

## **1. Inicio de sesión de cuenta de TIDAL**

Para comenzar a utilizar el servicio de TIDAL en esta unidad, inicie sesión en su cuenta usando la aplicación MusicCast CONTROLLER instalada en su dispositivo móvil. Siga las instrucciones en la pantalla de la aplicación.

#### **Aplicación MusicCast CONTROLLER**

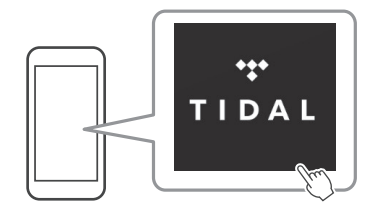

Se necesita una cuenta de TIDAL. Visite el sitio web de TIDAL para obtener mas informacion.

#### **www.tidal.com/**

**NOTA**

- Si no tiene una cuenta de TIDAL, registre su cuenta en el sitio web de TIDAL de antemano.
- Para utilizar esta función, esta unidad debe estar conectada a Internet. Para ver información detallada sobre las conexiones y los ajustes de red, consulte "Manual de Instrucciones".

## **2. Reproducción del contenido de TIDAL**

Utilice la aplicación MusicCast CONTROLLER instalada en su dispositivo móvil para seleccionar el contenido de TIDAL.

**NOTA**

• La pantalla de reproducción aparece en el televisor que está conectado a la unidad.

### ■ **Acerca de este servicio**

- El servicio está limitado a determinadas áreas.
- Es posible que este servicio no esté disponible en unidades adquiridas en determinadas regiones.
- El servicio podría modificarse o interrumpirse sin previo aviso.

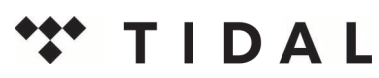

TIDAL y el logotipo de TIDAL son marcas comerciales registradas de Aspiro AB en la Unión Europea y en otros países.

> Manual Development Group © 2017 Yamaha Corporation

> > Published 02/2017 IP-A0

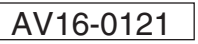